### **Accessing Your Mailbox:**

- Press your Voicemail key or Press Feature 981
- Press Release to hang up

# **Setting a Security Code:**

- 1. Press your Voicemail key OR Press Feature 981
- Press \*04
- 3. Enter your current password, then press # (if you have no current password, just press #
- 4. Enter New password (4 to 15 digits), then press # DO NOT use passwords like 1234 or 1111.
- 5. Re-enter your new password, then press #
- 6. Press Release to hang up

# **Recording Your Personal Greeting**

- 1. Press your Voicemail key OR Press Feature 981
- 2. Press 3 to Edit
- 3. Press 2 to change your greeting
- 4. When prompted, record your greeting
  - a. To stop recording, press 2
  - b. To listen to your greeting, press 1
    - i. To Save, press 3
    - ii. to Re-Record, press 2
    - iii. To **Save** the greeting **as** a **Continuous Loop**, Press **4** (the caller can't leave a message. When selecting this option, to cancel it you must re-record your greeting)
- 5. Press Release to hang up

#### **Example Script:**

"You have reached\_\_\_\_\_\_. Please leave a detailed message and I will return your call as soon as possible. To reach reception, press 0. Thank you."

# Recording Your Name for the Company Directory

- 1. Press your Voicemail key OR Press Feature 981
- 2. Press \*05
- 3. Press 2 to Change
- 4. When ready, **Record** Name at the tone (only your name), press 2 when **finished** 
  - a. Press 1 to Listen
  - b. Press 2 to re record
  - c. Press 3 to save
- 5. Press Release to hang up

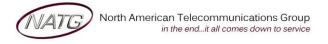

**Service:** 604 -856- 9155

Email: service@natg.ca

# **Listening To Voicemail Messages**

1. Press your Voicemail key or Press Feature 981

**Note**: If you have any **New** message the system start playing them

- To play Old message, press 1
- To play Save messages 2

### While listening to a message:

- To Erase, press 4
- To Save, press 5
- To Rewind, press \*
- To Fast Forward, press #
- To Forward message to another mailbox, press 6
- To Skip to Next message, press 9
- To Call Back sender, press \* \*
- To mark as New, press \*06
- 2. Press Release to hang up

# **Accessing Your Voicemail From Off Site:**

- 1. Call the main number (or direct line if applicable). When auto attendant greeting begins:
- 2. Press # key followed by your Extension Number ex. #101

# **Listening to Messages:**

- 1. **Call the main number** (or direct line *if* applicable). When auto attendant greeting begins:
- 2. Press # key followed by your Extension Number ex. #101
  - To play OLD message, press 1
  - To play SAVED messages 2

#### While listening to a message:

- To Erase, press 4
- To Save, press 5
- To Rewind, press \*
- To FAST FORWARD, press #
- To Forward to another mailbox, press 6
- To **SKIP** to **NEXT** message, press **9**
- To CALL BACK sender, press \* \*
- To mark as New, press \*06

## **Changing your Security Code from Off Site:**

- 1. Call the main number (or direct line if applicable). When auto attendant greeting begins:
- 2. Press # key followed by your Extension Number ex. #101
- 3. Press 5 for Personal Options
- 4. Press 4 for Password
- 5. **Enter** your **new password**, followed by # (password can be from 4 to 15 digits and can't be common password such as 1234, 1111, 2580 etc.)
- 6. **Re-enter** your new **password** followed by #.

**Note:** You will not be required to enter a security code when accessing your voicemail from your own extension, only if accessing it from another phone or offsite

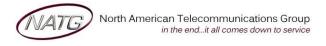

Service: 604 -856- 9155 Email: service@natg.ca